VOLVO CAR SERVICE AND PARTS BUSINESS

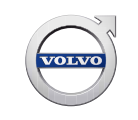

# **Technical Journal**

#### **TITLE: Software download problem - "PSCM failed to enter programming session"**

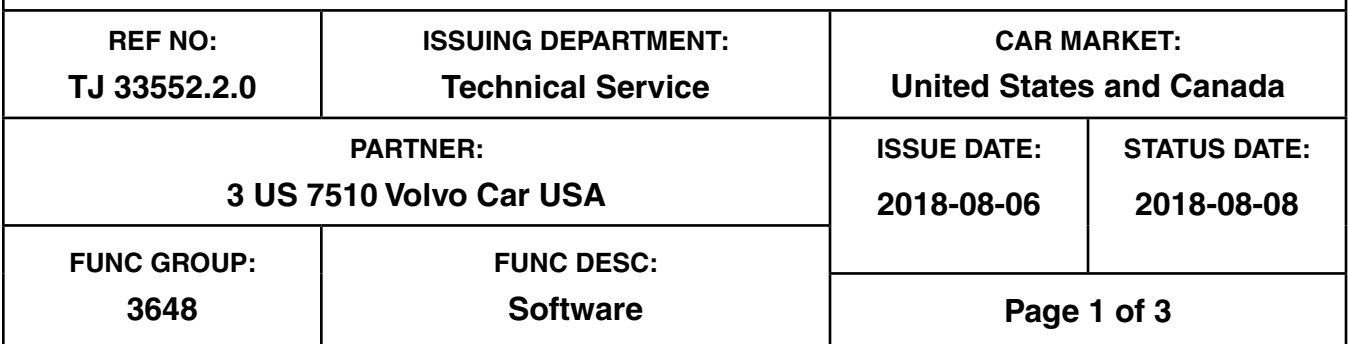

#### **"Right first time in Time"**

#### **Attachment**

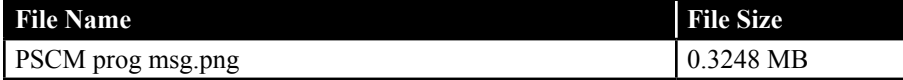

#### **Vehicle Type**

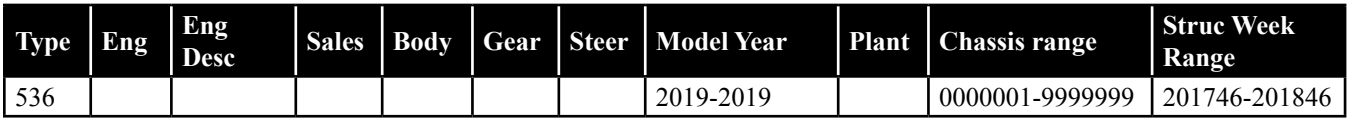

#### **CSC** Customer Symptom Codes

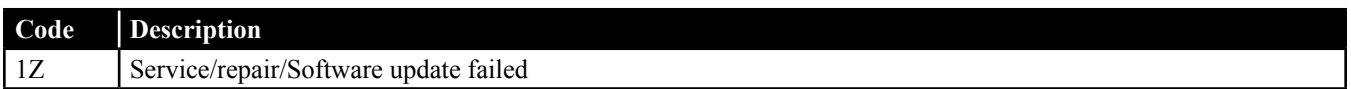

#### **VST** Operation Number

#### **DTC** Diagnostic Trouble Codes

Rows beginning with \* are modified Note! If using a printed copy of this Technical Journal, first check for the latest online version.

#### **Text**

### **Technical Journal 33552.2.0**

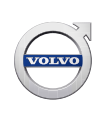

#### **DESCRIPTION:**

When downloading large package software (PDS upgrade, Total Upgrade or Service 2.0), a message may occur stating "PSCM failed to enter programming session" (see attached screenshot).

#### **SERVICE:**

If message occurs in VIDA, press and hold the start button for at least 7 seconds, to get the vehicle into usage mode "active" and reattempt the software upgrade.

To avoid the fault, set the vehicle to usage mode "active" before start of download, by pressing and holding the start button for at least 7 seconds.

If the message still occurs download a PSCM Upgrade, part number 32221476. Once the PSCM upgrade completes refresh the software list in VIDA and reattempt the large package software download (PDS upgrade, Total Upgrade or Service 2.0).

PDS - Pre Delivery Service PSCM - Power Steering Control Module VIDA - Vehicle Information and Diagnostics for Aftersales

#### **VEHICLE REPORT:**

Yes, please submit a Vehicle Report if the service solution described in this TJ has no effect. Use concern area "Vehicle Report" and sub concern area "Support needed", use function group 3648.

#### **To view TJ attachment continue to next page. This TJ has one attachment.**

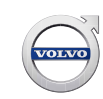

## **Technical Journal 33552.2.0**

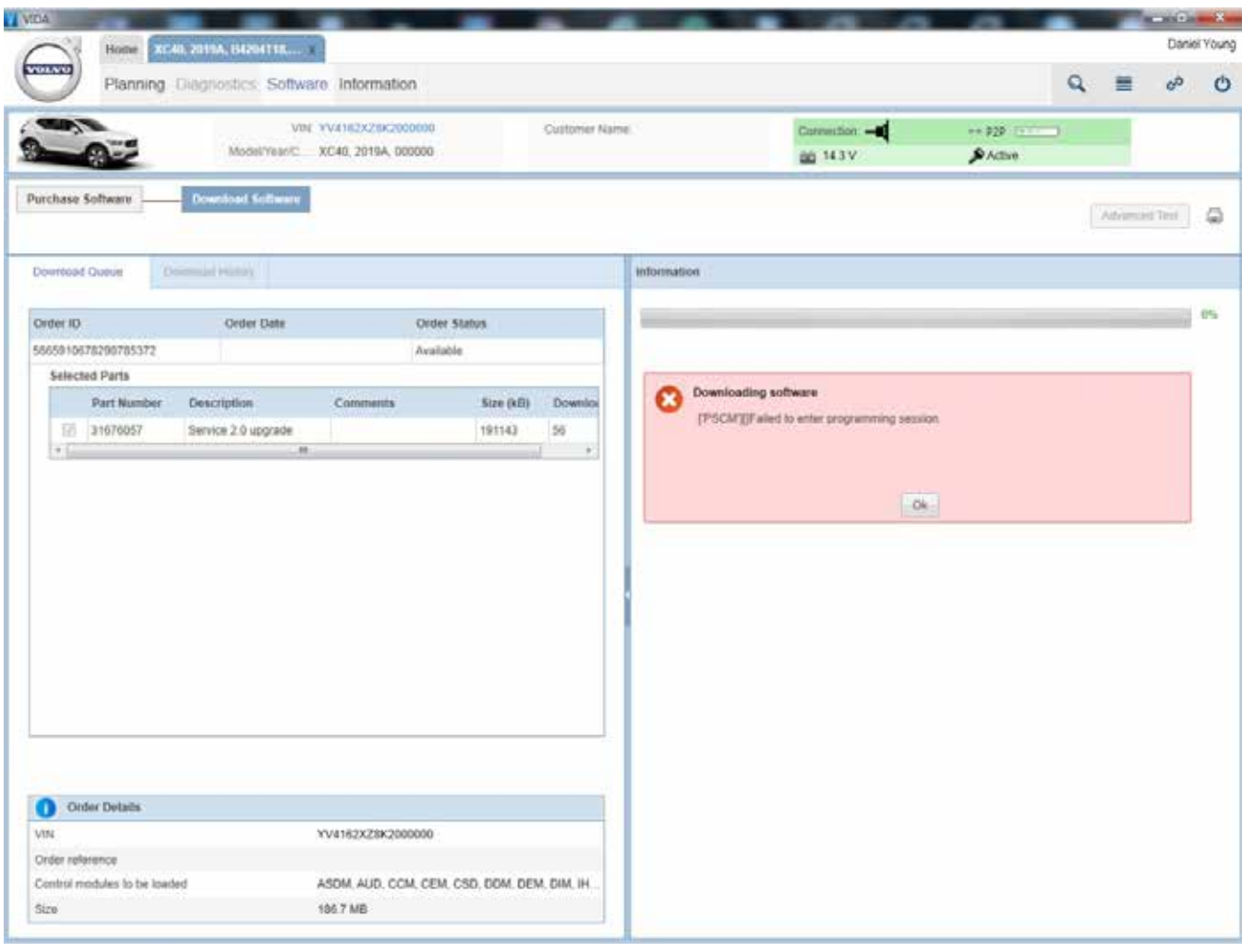